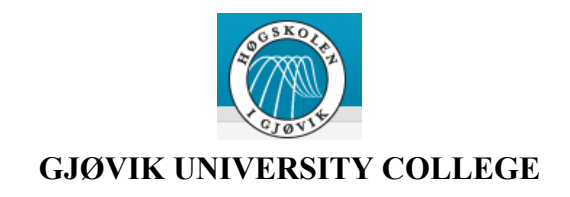

# **Bachelor Thesis 2010**

# **BuildingSMART: 3D model of Vilnius Gediminas Technical University**

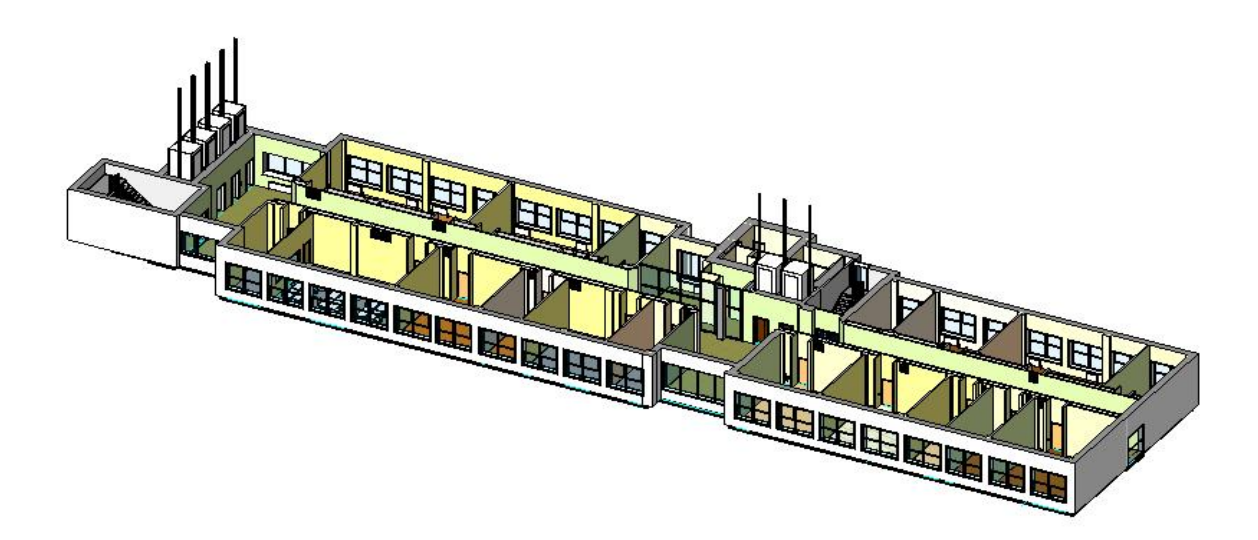

**Aušra Morkūnaitė**

**20.05.2010** 

### <span id="page-1-0"></span>**Summary**

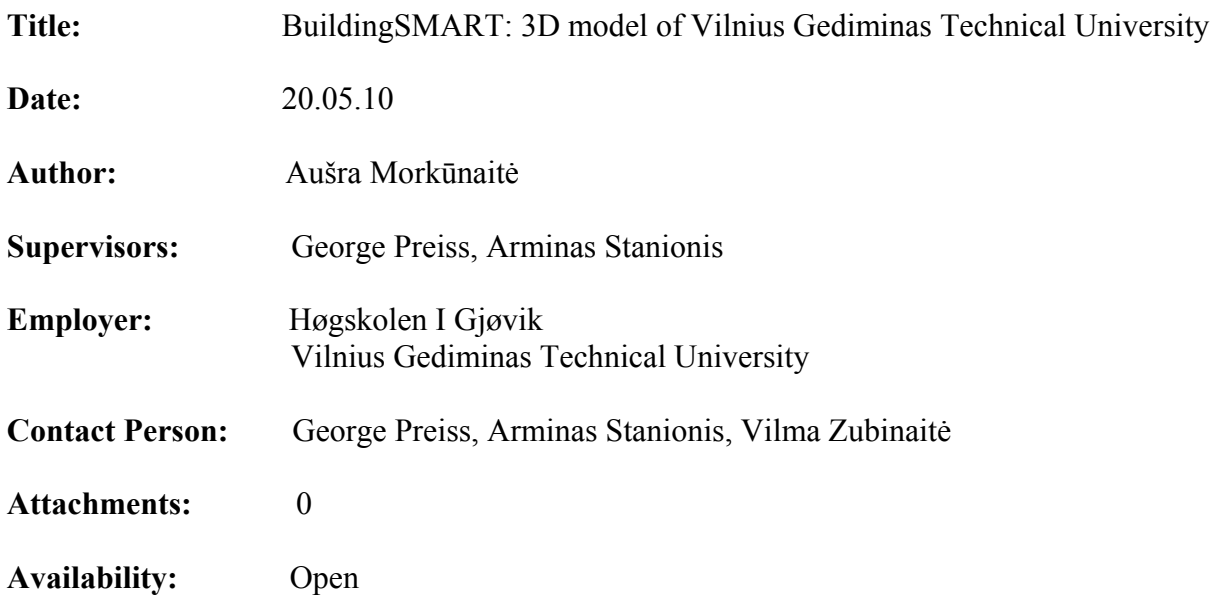

#### **Abstract:**

Construction and Architecture industry is changing all the time. New technologies have a huge impact to those changes. Many engineers accepted a challenge to start using new BuildingSMART software. Nowadays it is not enough to create a 3D model of building. This model has to be 'SMART'. That was my main target too. To create a 'SMART' model I chose one floor of Vilnius Gediminas Technical University building. I used Autodesk Revit Architecture and Autodesk Revit MEP software, which gave me an opportunity not only to create a 3D model, but also to add all the information about this building.

### <span id="page-2-0"></span>**Preface**

This report describes process and results of the bachelor project of student from Lithuania at Geodesy and Cartography Department at Vilnius Gediminas Technical University, which is writing bachelor thesis at Geomatics Department at Gjøvik University College. The project includes 20 ECTS.

The project is carried by one bachelor student from Lithuania Vilnius Gediminas Technical University: Aušra Morkūnaitė. The supervisors of the project are a lecturer at Gjøvik University College, George Preiss and a lecturer at Vilnius Gediminas Technical University, Arminas Stanionis.

This project has started on January 2010 in Vilnius Gediminas Technical University, Lithuania. I did measurements of my university for this project there. In Gjøvik University College I continued this project from March 2010.

During this project I have made informative 3D model of one floor of my University in Lithuania. I think it will be very interesting, useful and innovative for the academic staff, students and workers of my University.

I would like to thank my supervisors, George Preiss and Arminas Stanionis, for lots of great ideas and support during my project.

**Gjøvik University College, 20 May 2010** 

**Aušra Morkūnaitė**

# **Contents**

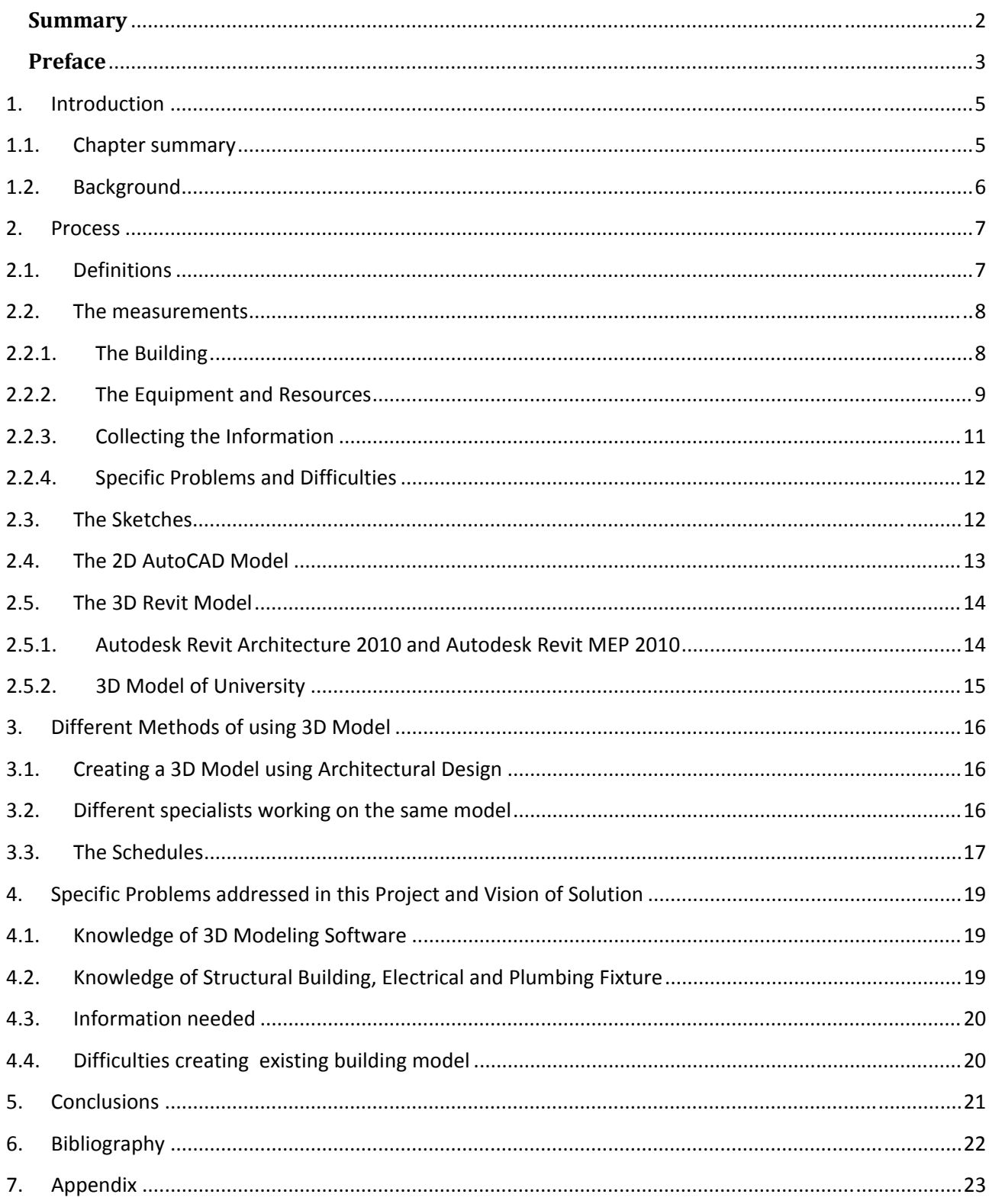

# <span id="page-4-0"></span>**1. Introduction**

# **1.1. Chapter summary**

#### **Chapter 1 – Introduction**

Provides background information about the project. It shortly describes project aim, resources and place where project was done.

#### **Chapter 2 – Process**

An overview of project process. Measurements in Lithuania and creating a 3D model in Gjøvik.

#### **Chapter 3 – Different methods of using 3D model**

An overview of different ways to use 3D model created with Autodesk Revit software.

#### **Chapter 4 – Specific problems addressed in this project and vision of solution**

List of problems and difficulties during the project and the way to solve it.

#### **Chapter 5 – Conclusions**

Conclusions of the project, opinions and suggestions.

#### **Chapter 6 - Bibliography**

An overview of all literature researched during the project.

#### **Chapter 7 - Appendix**

An overview of some appendixes to the project.

### <span id="page-5-0"></span>**1.2. Background**

This bachelor thesis is a final task of studying Geodesy in Vilnius Gediminas Technical University (VGTU) in 2006-2010.

In this project I created a digital 3D model of one floor of this University with Autodesk Revit Architecture 2010 and Autodesk Revit MEP 2010 and made it usable for different aims. This 3D model is the 3<sup>rd</sup> floor in Environmental Engineer faculty. VGTU is one of the well known Universities in Lithuania, it was built in 1969, and it was the first University for engineers in Lithuania.

This 3D model is based on data of measurements, which I did three months ago with Leica Disto D2 Laser Distance measurer which is with true 1,5 mm accuracy and measuring range up to 60 metres.

# <span id="page-6-0"></span>**2. Process**

I could describe the project process in these main steps:

- 1. Do the measurements.
- 2. Draw the sketches.
- 3. Import the 2D AutoCAD project file to Revit.
- 4. Create a 3D model with Revit.

Also you can see a project process in Figure 1.

![](_page_6_Figure_7.jpeg)

![](_page_6_Figure_8.jpeg)

# **2.1. Definitions**

*3D* – (3 Dimensional) Refers to objects that are rendered visually on paper, film or on screen in three planes (X, Y and Z). In the computer, a 2D drawing program can be used to illustrate a 3D object; however, in order to interactively rotate an object in all axes, it must be created as a 3D drawing in a 3D drawing program.

<span id="page-7-0"></span>*2D* – (2 Dimensional) Refers to visual objects that are constructed on two planes (X and Y; width and height). Two-dimensional structures are used for 2D images and to simulate 3D images.

*3D Modeling*- In 3D computer graphics, 3D modeling is the process of developing a mathematical representation of any three-dimensional surface of object (either inanimate or living) via specialized software. The product is called a 3D model. It can be displayed as a two-dimensional image through a process called 3D rendering or used in a computer simulation of physical phenomena. The model can also be physically created using 3D Printing devices.

*Building Information Modeling (BIM)* - is the process of generating and managing building data during its life cycle. Typically it uses three-dimensional, real-time, dynamic building modeling software to increase productivity in building design and construction. The process produces the Building Information Model (also abbreviated BIM), which encompasses building geometry, spatial relationships, geographic information, and quantities and properties of building components.

#### **2.2. The measurements**

## **2.2.1. The Building**

The main task doing my final thesis in Lithuania, was to do the measurements of one floor in Vilnius Gediminas Technical University (VGTU). It is one of the oldest, well known and most popular Universities in Lithuania.

In 1990 the Vilnius Civil Engineering Institute became Vilnius Technical University, which on August 22, 1996 was awarded the name of Gediminas, Great Duke of Lithuania. At present the University includes 8 faculties, Aviation Institute named after A.Gustaitis, International Studies Centre, Centre for Continuous Education, 10 research institutes and 19 laboratories. On Sept 1, 2005 over 14 849 students came to the University's classrooms, with 3 491 of them being first-year students. Teaching staff numbers 919, including 50 Research fellows. There are also 117 Doctors Habil and Professors, 508 Doctors or Associate Professors, 75 Lectors and 248 Assistants.

The University provides 88 programmes for diploma engineers, undregraduate and graduate (Bachelor and Master) studies in the fields of Humanity Sciences, Physical Sciences, Social Sciences, Technological Sciences, Biomedical Sciences and Art Sciences. Every year VGTU is provided with more various facilities. Thus, according to Resolution No 860 of Lithuanian Government, the University has got the building of 9073 m ² in 1/26 Traku str.

<span id="page-8-0"></span>VGTU is also a research Institute of Geodesy. The activities of the Institute are mostly related to establishment of National Geodetic Reference and solution of related scientific problems. Such activities are coordinated by the National Land Board at the Ministry of Agriculture.

University has 8 faculties, the measurements were done in Environmental Engineering faculty, at 3rd floor. There are 17 classrooms, one long coridor, 6 elevators and two stairs entrances, one toilets hall. The 3rd floor is 66 meters long and from 2 to 11 meters width. The all surface area of the floor is 1124 m². The biggest class is 75 m² and the smallest one's area is only 18 m². I started to do that in January 2010 and it took about 6 weeks to measure it. All classrooms, cabinets and corridor were measured.

#### **2.2.2. The Equipment and Resources**

For doing the building measurements in Vilnius Gediminas Technical University, equipment which complies with the requirements was Leica Disto D2 Laser Distance measurer.

 It is the smallest laser distance meter in the world. The compact and handy base model was specifically designed for indoor applications. Shortcut keys for addition, subtraction, area and volume calculation make measuring fast and very reliable. The last 10 measurements are also stored. As with all Leica laser distance meters, the laser dot is clearly visible. You can always see your targeting point, even if the target object is in a hard to access area.

Leica Disto D2 Laser Distance measurer has many advantages:

• **Quick and easy**

You can measure distances at the touch of a button and calculate areas or volumes.

• **Measure from edges or corners**

With the flip-out end-piece you are equipped for any measuring situation.

• **Small and handy**

Thanks to its ergonomic and compact design with soft grip, the Leica Disto D2 sits securely in your hand and fits into any pocket.

• **Clear display** 

The results are shown on a 3-line display. The illuminated display is easily readable, even in the dark.

• **Simply clever**

Minimum / maximum measurements, tracking and storage of results made my work much easier.

All this equipment features are described in Figure 2. And see the photo of the Leica Disto D2 in Figure 3.

![](_page_9_Picture_56.jpeg)

FIGURE 2. The features of Leica Disto D2 measurer.

![](_page_9_Picture_3.jpeg)

FIGURE 3. Leica Disto D2 Laser Distance measurer.

After measurements there were sketches of each all auditorium and corridor on paper. To create a digital intelligent model, I used Autodesk Revit Architecture 2010 and Autodesk Revit MEP 2010 software. All information about this software I found in book 'Revit Architecture 2010. No experience required' which I was lending from Gjøvik University College library.

'Revit Architecture 2010: No Experience Required' is the perfect step-by-step introduction to the very latest version of Autodesk's revolutionary Revit Architecture software. Through a continuous, easy-to-follow tutorial, I learned Revit by planning and developing my University building – was doing everything from designing to documenting to presenting the final project. I followed the tutorial sequentially or sometimes jumped in at any chapter. Either way, I got a thorough grounding in Revit's tools and quickly could master tasks that professionals face all the time.

#### <span id="page-10-0"></span>**2.2.3. Collecting the Information**

Details about building materials and the purpose for using each classroom and cabinet were carefully noted. There were checked the floor cover material, noted the color of the walls, ceilings. Furthermore, the information about all the communications, heaters, sinks, lamps, doors and windows were collected. In every classroom or cabinet were measured the position of sockets, lighting switches, ventilation holes, sinks, windows and doors. After measured few windows, was noticed that there is standard of sill height, and was found only few types of the doors. The same were with the heaters, there are only two different length of them in that floor. The type of the windows everywhere is the same, only the number of them depends on the classroom or cabinet size.

The different situation is in the corridor. Windows and doors are bigger there. Doors are made from plastic there and have the same size window close. The windows are bigger there as well, somewhere there is window through all height of the wall, else they are made from three or four sections. The information about material of the walls, columns, floor, roof, windows, doors and classrooms finishes I get from old documents about University. There is a list where everything is noted. See figure 4.

![](_page_10_Figure_3.jpeg)

FIGURE 4. The list with information about different parts of University.

## <span id="page-11-0"></span>**2.2.4. Specific Problems and Difficulties**

The main difficulties during the measurement process were these:

- No possibility to get all the dimensions. There were a lot of classrooms or cabinets where furniture disturbed to measure for example all four lengths of the walls. The biggest barrier was the large bookcases, which are built-in the wall and there is no chance to pull it from there and measure that place. I think this is a main difficulty when you are measuring already built and living building.
- I did the measurements with Leica Disto D2 Laser Distance measurer, which was totally new for me at the beginning. Moreover I haven't had any previous experience at building measurements. Fortunately the measurer was really easy to use and after few days I could use it more quickly and easier. The method and rules of measuring buildings I found in Republic of Lithuania Real Estate Cadastre Rules.
- Another difficulty which I confronted with, was that I did measurements alone. Sometimes there was not enough one person to get dimension which I needed. When measurer's laser couldn't reach some edge or corner I asked other student to help me, just by keeping white sheet of paper close to that problematic place, that laser could have a surface to strike from.
- The most difficult places to measure were corridor and stair's hall. There were a lot of different heights, many stairs. Furthermore the corridor is 66 meters long and the Leica Disto D2 Laser Distance measurer only can measure distances shorter than 60 metres. That means that I could measure corridor only then I divided it to different parts.

## **2.3. The Sketches**

One of the most important things in this project was doing the sketches. Every time when I was measuring the class, on the same time I was drawing the sketches. Every classroom has two type of sketches. The first is similar to 2D plan, just to show the main distances in a room, like width and length, and the other is more like 3D model, to show the height and position of different elements. See Figure 5 and Figure 6.

<span id="page-12-0"></span>![](_page_12_Figure_0.jpeg)

FIGURE 5. '2D type' sketch with main dimensions.

![](_page_12_Figure_2.jpeg)

FIGURE 6. '3D type' sketch with heights.

## **2.4. The 2D AutoCAD Model**

To start creating a 3D model at first I did a 2D model with AutoCAD 2010 software. I drew a plan of the floor, including classrooms, cabinets, toilets, stairs, elevators and corridor. See Figure 7. There is a possibility to create a 3D model with Revit, and only after that export a model to CAD (to both 2D and 3D CAD). It is very useful if you are working with some project and your colleagues or clients don't use Revit or 3D CAD. But at the beginning I wasn't experienced in Revit, so it was easier to create a 2D CAD model, import it to the Revit and do the model 'on it'. It was a base to create a 'SLIM BIM' model with Revit.

<span id="page-13-0"></span>![](_page_13_Figure_0.jpeg)

FIGURE 7. AutoCAD 2D model of University.

### **2.5. The 3D Revit Model**

## **2.5.1. Autodesk Revit Architecture 2010 and Autodesk Revit MEP 2010**

It is no longer news that the implementation of 3D building models in the construction and the architecture industry has put enough pressure on the rest of them who are yet to resort to using technology. The debate or the argument on the mechanization of an industry is pointless compared to the benefits that using this software offer. Apart from giving you the ability to visualize your idea, a 3D building model also helps in resolving geometrical problems at an early stage.

In this project to create a 3D building model I was using Autodesk Revit Architecture 2010 and Autodesk Revit MEP 2010 software.

Autodesk Revit Architecture software helps you explore early design concepts and forms, and more accurately maintain your vision through design, documentation, and construction. Make a change, and it's automatically updated across the project. See Figure 8. Use the essential building information modeling (BIM) data that Autodesk Revit Architecture software provides to support sustainable design, clash detection, construction planning, and fabrication.

<span id="page-14-0"></span>![](_page_14_Figure_0.jpeg)

FIGURE 8. Changes automatically update in your model.

I find out that if I want to put all the communications in my model, I need another version of this software – Autodesk Revit MEP 2010. Autodesk Revit MEP - electrical engineering and plumbing design software is the building information modeling (BIM) solution for mechanical, electrical, and plumbing (MEP) engineers. Revit MEP offers purpose-built tools for building systems design and analysis. With the parametric change management technology in Revit MEP, you can coordinate modifications more consistently across the model.

#### **2.5.2. 3D Model of University**

In every country the Real Estate Industry needs innovation, creativity to develop accurate, effective and impressive buildings, especially if it is a scholarly institution, which should always represent new and modern design, technologies and practical use. Probably the best way to do it – to create that building as a 3D model.

3D building models are quick to develop. Moreover – they are easy in implementing these building models into real estate activities. This will allow better efficiency and accuracy in construction work. And most important, 3D models are flexible to use.

Vilnius Gediminas Technical University hasn't a 3D model yet, but it would be really useful to make it. Only measurement data, qualified specialist and 3D modeling software is needed.

## <span id="page-15-0"></span>**3. Different Methods of using 3D Model**

# **3.1. Creating a 3D Model using Architectural Design**

Architectural design is an art of creating models, concepts and information about the future building. In this method architects converts handmade sketches and paper based design in to digital formats. Using architectural design architects create 3D models for different purposes like to set up interior design, exterior design and floor plan design. Customized architectural design models allow user to make changes as per requirements. Furthermore 3D Architectural rendering allows you to beautify your interior and exterior designs. 3D Architectural Modeling becomes indispensable tool for architectural industry to visualize building models. Using the 3D Architectural rendering in my project helped me to change some interior details, like colour of the walls, floor cover, I could even create classroom with furniture. See Figure 9.

![](_page_15_Picture_3.jpeg)

FIGURE 9. Picture of one classroom in University and it's model.

## **3.2. Different specialists working on the same model**

3D rendering is a fabulous technique that allows users to view moving objects of their future building on computer. One can easily arrange interior and exterior objects by using proper 3D models. Greatly it allows 360 degree panorama views to visualize your interior and exterior. Moreover it lets few engineers work with the same model on the same time. Specialists have to work on the net and have an administrator, who is responsible for giving a permit to do all the changes of the model.

It is very usable not only for different kind specialists, but even for the same ones. If the project is very big and the job is divided, in the end everything should be connected. See Figure 10.

<span id="page-16-0"></span>![](_page_16_Figure_0.jpeg)

FIGURE 10. The  $2<sup>nd</sup>$  and the  $3<sup>rd</sup>$  floor of University connected to one model.

Then with the same project is working different engineers it is very important to know all the changes on 'real time' as well. Architect, civil engineer, measurement engineer and electric engineer could work with the same project and put in it any necessary details or components.

#### **3.3. The Schedules**

The best thing about Revit schedules is that I could add for example the door to the model and have that door automatically show up in the schedule. Every time I placed a door to the model it was automatically tagged with a sequential door number. And that door already has most of the information I need. This is the power of Building Information Modeling. This is even going beyond 3D modeling.

I can schedule almost any item in the model, not only doors or windows. This is very useful because along with schedule comes the ability to quantify materials, square footages, measurements, models or any other information about the item. In my model I created these schedules:

- 
- 
- 
- 
- Wall schedule
- Stair schedule
- Door schedule Electrical fixture schedule
	- Windows schedule Lighting device schedule
- Floor schedule Mechanical equipments schedule
	- Ceiling schedule Plumbing fixture schedule
		- Specialty equipments schedule.

Almost every schedule has different fields, which is specific for only that item. See Figure 11. All schedules you can find in Appendix.

|                  |               |                  |              |                    |                                                       | DOOR SCHEDULE |                                                   |             |                      |                     |                                                                        |                           |                                        |
|------------------|---------------|------------------|--------------|--------------------|-------------------------------------------------------|---------------|---------------------------------------------------|-------------|----------------------|---------------------|------------------------------------------------------------------------|---------------------------|----------------------------------------|
| DOOR INFORMATION |               |                  |              | <b>DOOR</b>        |                                                       |               | <b>FRAME</b>                                      |             |                      |                     |                                                                        |                           |                                        |
| <b>NLIMBER</b>   | <b>HEIGHT</b> | <b>WDTH</b>      | <b>FLOOR</b> | <b>DOOR FINISH</b> | DOOR HARDVARE FRAME FINISH FRAME JAMB TYPE            |               |                                                   |             |                      | MODEL               | COMPANY                                                                | <b>COMMENTS</b>           |                                        |
|                  |               |                  |              |                    |                                                       |               |                                                   |             |                      |                     |                                                                        |                           |                                        |
|                  | 2000          | 1060             | Level 1      | <b>IVVD</b>        | Door Lock                                             | <b>IVVD</b>   |                                                   | <b>IVVD</b> |                      | <b>D60</b>          | DECOR                                                                  |                           |                                        |
| 8                | 2000          | 1060             | Level 1      | <b>IVVD</b>        | Door Lock                                             | IVVD          |                                                   | <b>IVVD</b> |                      | D60                 | DECOR                                                                  |                           |                                        |
| 11               | 2000<br>2000  |                  |              |                    | avi daugiausiai padarytas - Schedule: WINDOW SCHEDULE |               |                                                   |             |                      |                     |                                                                        | $ \Box$ $\times$          |                                        |
| 12               |               |                  |              |                    |                                                       |               |                                                   |             |                      |                     |                                                                        |                           |                                        |
| 13<br>19         | 2134<br>2134  | <b>Type Mark</b> | Family       |                    | Family and Ty: Head Height                            |               | <b>WINDOW SCHEDULE</b><br>Mark<br>Height<br>Level |             |                      | Sill Height<br>Type |                                                                        | Width                     | ∧                                      |
| 20               | 2000          |                  |              |                    |                                                       |               |                                                   |             |                      |                     |                                                                        |                           |                                        |
| 21               | 2134          | 22               | M Double     | M Double           | 2236                                                  | 2236          | Level 1                                           | 44          | ١o                   |                     | 0406 × 06                                                              | 2100                      |                                        |
| 22               | 2000          | 33               | M Casem      | M Casem            | 2020                                                  | 1010          | Level 1                                           | :45         |                      | 1010                | 1010 x 30                                                              | 3010                      |                                        |
| 23               | 2000          | 10               | M Fixed      |                    |                                                       |               |                                                   |             |                      |                     |                                                                        |                           |                                        |
| 24               | 2000          | 42               | Double Hu    |                    | of daugiausiai padarytas - Schedule: WALL SCHEDULE    |               |                                                   |             |                      |                     |                                                                        |                           | $\blacksquare$ $\blacksquare$ $\times$ |
| 25               | 2032          | 42               | Double Hu    |                    |                                                       |               |                                                   |             | <b>WALL SCHEDULE</b> |                     |                                                                        |                           |                                        |
| 26               | 2000          | 42               | Double Hu    | Area               | Family                                                | Function      |                                                   | Length      | Structural Us        | Type                | Volume                                                                 | Width                     | Comments                               |
| 32               | 2400          | 42               | Double Hu    |                    |                                                       |               |                                                   |             |                      |                     |                                                                        |                           |                                        |
| 35               | 2134          | 42               | Double Hu    | $28 \text{ m}^2$   | Basic Wall                                            | Exterior      | 6766                                              |             | Non-beari            | exterior w          | 12.87 m <sup>3</sup>                                                   | 460                       |                                        |
| 36               | 2134          | 42               | Double Hu    | 19 <sup>12</sup>   | Basic Wall                                            | Exterior      | 4810                                              |             | Non-beari            | koridoriau          | $2.46 \text{ m}^3$                                                     | 128                       |                                        |
| 38               | 2134          | 42               | Double Hu    | $24 \text{ m}^2$   | <b>Basic Wall</b>                                     | Exterior      | 6376                                              |             | Non-beari            | koridoriau          | $3.11 \text{ m}^3$                                                     | 128                       |                                        |
| $\sim$           | 10.101        | 42               | Double Hu    | 24 m <sup>2</sup>  | Basiq                                                 |               |                                                   |             |                      |                     |                                                                        |                           |                                        |
|                  |               | 42               | Double Hu    | 3 <sup>m²</sup>    | Basic                                                 |               |                                                   |             |                      |                     | <b>RAT daugiausiai_padarytas - Schedule: PLUMBING FIXTURE SCHEDULE</b> |                           | $\  \Box \  \times$                    |
|                  |               | 42               | Double Hu    | 3m <sup>2</sup>    | Basio                                                 |               |                                                   |             |                      |                     |                                                                        | PLUMBING FIXTURE SCHEDULE |                                        |
|                  |               | 42               | Double Hu    | 3 m <sup>2</sup>   | Basio                                                 | Family        | Family and Ty                                     | Level       | Mark                 |                     | OmniClass Number                                                       | OmniClass Title           | Type                                   |
|                  |               | 42               | Double Hu    | $1 \text{ m}^2$    | Basio                                                 |               |                                                   |             |                      |                     |                                                                        |                           |                                        |
|                  |               | 42               | Double Hu    | $1 \text{ m}^2$    | Basid<br>M Toilet-D                                   |               | M Toilet-D                                        | Level 1     |                      |                     | 23.45.05.21.11                                                         | Water Closets             | M Toilet-Dornestic                     |
|                  |               | 42               | Double Hu    | $1 \text{ m}^2$    | <b>Basid</b><br>M Toilet-D                            |               | M Toilet-D                                        | Level 1     | 2                    |                     | 23.45.05.21.11                                                         | Water Closets             | M Toilet-Domestic                      |
|                  |               | 42               | Double Hu    | 3 m <sup>2</sup>   | Basid<br>M Toilet-D                                   |               | M_Toilet-D                                        | Level 1     | з                    |                     | 23.45.05.21.11                                                         | Water Closets             | M Toilet-Domestic                      |
|                  |               | 42               | Double Hu    | 23 <sup>m²</sup>   | Basid<br>M Toilet-D                                   |               | M Toilet-D                                        | Level 1     | 4                    |                     | 23.45.05.21.11                                                         | Water Closets             | M Toilet-Domestic                      |
|                  |               |                  |              | 3 m <sup>2</sup>   | Basic M Toilet-D                                      |               | M Toilet-D                                        | Level 1     | i5                   |                     | 23.45.05.21.11                                                         | Water Closets             | M Toilet-Domestic                      |
|                  |               |                  |              | $23 \text{ m}^2$   | Basic M Toilet-D                                      |               | M Toilet-D                                        | Level 1     | 6                    |                     | 23.45.05.21.11                                                         | Water Closets             | M Toilet-Domestic                      |
|                  |               |                  |              | $24 \text{ m}^2$   | Basic Urinal (2)                                      |               | Urinal (2):                                       | Level 1     | 7                    |                     |                                                                        |                           | Urinal (2)                             |
|                  |               |                  |              | 22.4 <sub>2</sub>  | Beeld Livinal (9)                                     |               | Listma LCDS                                       | Louis A     | io.                  |                     |                                                                        |                           | Listmet CON                            |

FIGURE 11. Different Schedules in Revit.

Now lets take a look at door schedule. See Figure 12. This schedule has fields which describe the door best. First of all you can see a door number in the model, after that goes door measurements – height and width, then place where that door is built in – on which floor. Further you can find door and frame material, it is usually written in potted words ( WD means wood, PTpainted, PL-plastic). You can even find information about such a small details like door hardware. The most useful information for cases then you have to change the door in building you can find in 'Model' and 'Company' fields. If you know the model of the door is just few minutes job to search for it on the internet and find a place where to buy exactly that type of door. And you can always add a comment about each door in the model. There you could write every change which was done or any other useful information.

|               |                         |             |              |                    | DOOR SCHEDULE          |                 |                                            |              |         |                 |
|---------------|-------------------------|-------------|--------------|--------------------|------------------------|-----------------|--------------------------------------------|--------------|---------|-----------------|
|               | <b>DOOR INFORMATION</b> |             |              | <b>DOOR</b>        |                        |                 | FRAME                                      |              |         |                 |
| <b>NUMBER</b> | HEIGHT                  | <b>WDTH</b> | <b>FLOOR</b> | <b>DOOR FINISH</b> |                        |                 | DOOR HARDVARE FRAME FINISH FRAME JAMB TYPE | <b>MODEL</b> | COMPANY | <b>COMMENTS</b> |
|               | 2000                    | 1060        | Level 1      | ivvn.              | Door Lock              | MD              | MD                                         | <b>D60</b>   | DECOR   |                 |
| 8             | 2000                    | 1060        | Level 1      | iv D               | Door Lock              | MD              | MD                                         | <b>D60</b>   | DECOR   |                 |
| 11            | 2000                    | 1060        | Level 1      | WD                 | Door Lock              | <b>MD</b>       | <b>WD</b>                                  | D60          | DECOR   |                 |
| 12            | 2000                    | 1060        | Level 1      | ivvn.              | Door Lock              | WD              | MD                                         | D60          | DECOR   |                 |
| 13            | 2134                    | 864         | Level 1      | iv D               | Door Lock              | WD              | MD                                         | D60          | DECOR   |                 |
| 19            | 2134                    | 864         | Level 1      | WD                 | Door Lock              | WD              | <b>WD</b>                                  | D60          | DECOR   |                 |
| 20            | 2000                    | 1060        | Level 1      | WD.                |                        | WD              | WD.                                        | D60          | DECOR   |                 |
| 21            | 2134                    | 864         | Level 1      | iv D               | Door Lock<br>Door Lock | WD              | ivvD                                       | D60          | DECOR   |                 |
|               | 2000                    | 1060        |              | WD                 |                        | WD              | <b>WD</b>                                  | D60          | DECOR   |                 |
| 22            |                         |             | Level 1      |                    | Door Lock              |                 |                                            |              |         |                 |
| 23            | 2000                    | 1060        | Level 1      | WD.                | Door Lock              | WD              | WD.                                        | D60          | DECOR   |                 |
| 24            | 2000                    | 1060        | Level 1      | MD                 | Door Lock              | MD              | ivvD                                       | D60          | DECOR   |                 |
| 25            | 2032                    | 712         | Level 1      | PT                 | Door Knob              | PT              | <b>WD</b>                                  | D70          | KARMEN  | <b>INTERIOR</b> |
| 26            | 2000                    | 900         | Level 1      | PT                 | Door Knob              | PT              | <b>IVVD</b>                                | D70          | KARMEN  | <b>INTERIOR</b> |
| 32            | 2400                    | 2900        | Level 1      | PL                 | Door Lever             | PL              | PL                                         | D250         | PAOLO   |                 |
| 35            | 2134                    | 890         | Level 1      | PL                 | Door Lever             | PL.             | PL                                         | D70          | DECOR   |                 |
| 36            | 2134                    | 890         | Level 1      | MD                 | Door Lock              | MD              | <b>WD</b>                                  | D70          | DECOR   |                 |
| 38            | 2134                    | 890         | Level 1      | WD.                | Door Lock              | WD              | iVVD.                                      | D70          | DECOR   |                 |
| 39            | 2134                    | 890         | Level 1      | WD                 | Door Lock              | WD              | MD                                         | D70          | DECOR   |                 |
| 40            | 2134                    | 890         | Level 1      | <b>WD</b>          | Door Lever             | MD              | <b>WD</b>                                  | D70          | DECOR   |                 |
| 41            | 2134                    | 890         | Level 1      | ivvn.              | Door Lever             | IV <sub>D</sub> | WD.                                        | D70          | DECOR   |                 |
| 42            | 2000                    | 1060        | Level 1      | WD                 | Door Lock              | WD              | MD                                         | D60          | DECOR   |                 |
| 43            | 2000                    | 1060        | Level 1      | MD                 | Door Lock              | MD              | <b>WD</b>                                  | D60          | DECOR   |                 |
| 44            | 2400                    | 1900        | Level 1      | PL                 | Door Lever             | PL              | PL                                         | D250         | PAOLO   |                 |
| 45            | 2000                    | 1060        | Level 1      | WD                 | Door Lock              | MD              | ivvD                                       | D60          | DECOR   |                 |
| 46            | 2000                    | 1060        | Level 1      | WD                 | Door Lock              | MD              | <b>WD</b>                                  | D60          | DECOR   |                 |
| 47            | 2000                    | 1060        | Level 1      | ivvn.              | Door Lock              | IVVD.           | WD.                                        | D60          | DECOR   |                 |
| 48            | 2134                    | 864         | Level 1      | WD                 | Door Lock              | WD              | MD                                         | <b>D60</b>   | DECOR   |                 |
| 49            | 2134                    | 864         | Level 1      | MD                 | Door Lock              | <b>IVVD</b>     | ivvD                                       | D60          | DECOR   |                 |

FIGURE 12. The Door Schedule.

# <span id="page-18-0"></span>**4. Specific Problems addressed in this Project and Vision of Solution**

# **4.1. Knowledge of 3D Modeling Software**

I consider that the biggest challenge is that I do not have any previous knowledge of building measurements and of the 3D modeling software Autodesk Revit Architecture 2010 or Autodesk Revit MEP 2010.

All information about this software I found in book "Revit Architecture 2010. No experience required", which I was lending from Gjøvik University College library. It helped me a lot, because in this book I found simple step-by-step explanation how to create a 3D model. I started with a main construction elements, such a floor, walls, then I putted windows and doors, stairs, toilets and sinks. After that followed all electrical fixture, mechanical equipment, plumbing fixture, lighting device and speciality equipment. In this book I also found instructions how to create a schedules for all items. Then I got experienced in Revit Architecture, I started working with Revit MEP. It was not so difficult and challenging, because both softwares are based on same methods of creating model.

# **4.2. Knowledge of Structural Building, Electrical and Plumbing Fixture**

To create the 3D model of University I had know all the materials of the walls or the floor. It is very problematical when the building is already built. If there is no possibility to find information in documents, the only way is to do the assays or take apart the wall and to see. Both methods are really expensive and could require stop using the building for some time. Fortunately I get information from papers.

It is not enough to have knowledge only of structural building. To create real model you have to know a lot of about HVAC too, because heating or ventilation is necessary in building like University. You have to put in all communications and have information about their type or any other characteristic. Moreover you have to have knowledge of thermal physics, because during the walls creating process you must choose right materials, thermal layers, schedule where could be thermal bridges. Plumbing knowledge is what you need as well.

<span id="page-19-0"></span>It is important to know what kind of duct you need, choose the right diameter of it. It is difficult to find engineer who could have knowledge of everything. Good news are that using Revit the same project could be divided for different kind engineers and connected after every do their job.

## **4.3. Information needed**

While you are creating already existing building 3D model you have to have knowledge which I wrote about in chapter 4.2. Furthermore you must get information about constructions practically used in building, their main characteristics and features. To get this information you have to be skilled at management, because you will not avoid communication with object builders, managers or owner.

## **4.4. Difficulties creating existing building model**

I utilized BIM for already existing building. The first step was doing the measurements and after that modeling the existing structure. There were several issues with that. The obvious one is guaranteeing 100% accuracy. This is especially important because I created model of only one floor of University, and another floor was done by my colleague. To get accurate connected model we both had to do our model as accurate as possible. We did measurements with Leica Disto D2 Laser Distance measurer, but now I see another and more quickly way to do it – use laser scanning, and already get 3D model from it.

More difficulties I had then I wanted to get information about building. Especially information about ducts or electrical fixture. There was no possibility to see or to check where and how all wires go, because they all are covered by walls. Meanwhile creating a new building model should be much easier and not require so many knowledge of different kind of engineering.

## <span id="page-20-0"></span>**5. Conclusions**

In this project I created a digital 3D model of one floor of Vilnius Gediminas Technical University with Autodesk Revit Architecture 2010 and Autodesk Revit MEP 2010 and made it usable for different aims. This 3D model was based on measurements, made in December 2009 with Leica Disto D2 Laser Distance measurer.

Doing this project gave me great experience in BuildingSMART. It is difficult to describe how many new things I learned about it. I think the most useful thing what I got from this project – it is that despite all difficulties, now I can clearly see the advantages and disadvantages of BuildingSMART.

BuildingSMART is all about the sharing of information between engineers and across the software applications that they commonly use for design, construction and even procurement or maintenance. The most important advantage of BuildingSMART is data interoperability. But I can see one disadvantage here as well. While on the same project is working few engineers and sharing the information it costs more.

Moreover I found that I cannot associate BIM with a 3D model of an architectural design, because it can be so much more than that. A BIM model is a place to store and keep up to date all the information about a building, and that can includes also ductwork, electrical installation, energy consumption, even occupancy or whatever information you need to collect regarding a building.

What surprised me, that in fact many BIM building projects do not start with a model made by a CAD system, but from information about a clients requirement for and project brief long before anything about geometry like, shape number of stories, floor plan etc. has been created. This collection of information is also a BIM. During this project I realized that BIM is different for already existing and new buildings. Creating an Intelligent Model of already built building is much more difficult than to do the same for new, only projected building.

All these remarks,notices and knowledges I got during this project gave me great experience and I think it will be really useful for my future and my career as an engineer.

# <span id="page-21-0"></span>**6. Bibliography**

- Revit Architecture 2010: No Experience Required, Eric Wing 2009.
- BIM Handbook, C.Eastman, P.Teicholz, R.Sacks, K.Liston 2008.
- Architectural Design, Architectural Design Models for Quality Outputs,article by Nelson Thomas 2010.
- <http://usa.autodesk.com/adsk/servlet/pc/index?id=3781831&siteID=123112>[Accessed].
- [http://www.pcmag.com/encyclopedia\\_term/0,2542,t=2D&i=36988,00.asp](http://www.pcmag.com/encyclopedia_term/0,2542,t=2D&i=36988,00.asp) [Accessed].
- http://en.wikipedia.org/wiki/Building Information Modeling [Accessed].
- Introducing Revit Architecture 2010. BIM for Beginner*,* Dzambazova T., Krygiel E., Demchak G. 2009.
- Mastering Revit Architecture 2010*,* Demchak G., Dzambazova T., Krygiel E. 2009.
- <http://www.buildingsmart.com/bim>[Accessed].
- http://ww<u>w.ap.vgtu.lt/lt/34173/Istorija</u> [Accessed].
- http://www3.lrs.lt/pls/inter3/dokpaieska.showdoc 1?p\_id=213099 [Accessed].
- <http://www.laser-scanning-buildings.co.uk/> [Accessed].

# <span id="page-22-0"></span>**7. Appendix**

# **Appendix A. Door schedule.**

![](_page_22_Picture_19.jpeg)

# **Appendix B. Floor schedule.**

![](_page_22_Picture_20.jpeg)

### **Appendix C. Plumbing Fixture schedule.**

![](_page_23_Picture_18.jpeg)

# **Appendix D. Stairs schedule.**

![](_page_23_Picture_19.jpeg)

### **Appendix E. Lighting Devices schedule.**

![](_page_23_Picture_20.jpeg)

| Area               | Family            | Function | Length | Structural Us | Type       | Volume               | Width | Comments |
|--------------------|-------------------|----------|--------|---------------|------------|----------------------|-------|----------|
|                    |                   |          |        |               |            |                      |       |          |
| $28 \text{ m}^2$   | Basic Wall        | Exterior | 6766   | Non-beari     | exterior w | 12.87 m <sup>3</sup> | 460   |          |
| 19 m <sup>2</sup>  | <b>Basic Wall</b> | Exterior | 4810   | Non-beari     | koridoriau | $2.46 \text{ m}^3$   | 128   |          |
| 24 m <sup>2</sup>  | Basic Wall        | Exterior | 6376   | Non-beari     | koridoriau | $3.11 \text{ m}^3$   | 128   |          |
| 24 m <sup>2</sup>  | Basic Wall        | Exterior | 6366   | Non-beari     | koridoriau | $3.11 \text{ m}^3$   | 128   |          |
| 3 m <sup>2</sup>   | <b>Basic Wall</b> | Exterior | 846    | Non-beari     | koridoriau | $0.40 \text{ m}^3$   | 128   |          |
| 3 <sup>m²</sup>    | Basic Wall        | Exterior | 796    | Non-beari     | koridoriau | $0.37 \text{ m}^3$   | 128   |          |
| 3 <sup>m²</sup>    | <b>Basic Wall</b> | Exterior | 796    | Non-beari     | koridoriau | $0.37 \text{ m}^3$   | 128   |          |
| $1 \text{ m}^2$    | <b>Basic Wall</b> | Exterior | 376    | Non-beari     | koridoriau | $0.12 \text{ m}^3$   | 128   |          |
| $1 \text{ m}^2$    | <b>Basic Wall</b> | Exterior | 376    | Non-beari     | koridoriau | $0.12 \text{ m}^3$   | 128   |          |
| $1 \text{ m}^2$    | Basic Wall        | Exterior | 376    | Non-beari     | koridoriau | $0.12 \text{ m}^3$   | 128   |          |
| 3 m <sup>2</sup>   | Basic Wall        | Exterior | 796    | Non-beari     | koridoriau | $0.37 \text{ m}^3$   | 128   |          |
| 23 m <sup>2</sup>  | <b>Basic Wall</b> | Exterior | 5720   | Non-beari     | koridoriau | $2.93 \text{ m}^3$   | 128   |          |
| 3 m <sup>2</sup>   | Basic Wall        | Exterior | 796    | Non-beari     | koridoriau | $0.37 \text{ m}^3$   | 128   |          |
| $23 \text{ m}^2$   | Basic Wall        | Exterior | 5710   | Non-beari     | koridoriau | $2.92 \text{ m}^3$   | 128   |          |
| $24 \text{ m}^2$   | Basic Wall        | Exterior | 6390   | Non-beari     | koridoriau | $3.12 \text{ m}^3$   | 128   |          |
| $23 \, \text{m}^2$ | Basic Wall        | Exterior | 5710   | Non-beari     | koridoriau | $2.92 \text{ m}^3$   | 128   |          |
| 3 m <sup>2</sup>   | <b>Basic Wall</b> | Exterior | 746    | Non-beari     | koridoriau | $0.35 \text{ m}^3$   | 128   |          |
| 3 m <sup>2</sup>   | Basic Wall        | Exterior | 926    | Non-beari     | koridoriau | $0.44 \text{ m}^3$   | 128   |          |
| 3 <sup>m²</sup>    | Basic Wall        | Exterior | 906    | Non-beari     | koridoriau | $0.43 \text{ m}^3$   | 128   |          |
| 3 m <sup>2</sup>   | Basic Wall        | Exterior | 876    | Non-beari     | koridoriau | $0.42 \text{ m}^3$   | 128   |          |
| $14 \text{ m}^2$   | <b>Basic Wall</b> | Exterior | 3585   | Non-beari     | koridoriau | $1.78 \text{ m}^3$   | 128   |          |
| 24 m <sup>2</sup>  | <b>Basic Wall</b> | Exterior | 6405   | Non-beari     | koridoriau | $3.12 \text{ m}^3$   | 128   |          |
| 3 m <sup>2</sup>   | <b>Basic Wall</b> | Exterior | 926    | Non-beari     | koridoriau | $0.44 \text{ m}^3$   | 128   |          |
| 24 m <sup>2</sup>  | Basic Wall        | Exterior | 6375   | Non-beari     | koridoriau | $3.12 \text{ m}^3$   | 128   |          |
| 2 m <sup>2</sup>   | Basic Wall        | Exterior | 580    | Non-beari     | koridoriau | $0.30 \text{ m}^3$   | 128   |          |
| 3 m <sup>2</sup>   | <b>Basic Wall</b> | Exterior | 924    | Non-beari     | koridoriau | $0.44 \text{ m}^3$   | 128   |          |
| 4 m <sup>2</sup>   | Basic Wall        | Exterior | 944    | Non-beari     | koridoriau | $0.45 \text{ m}^3$   | 128   |          |
| 4 m <sup>2</sup>   | Basic Wall        | Exterior | 944    | Non-beari     | koridoriau | $0.45 \text{ m}^3$   | 128   |          |
| $30 \text{ m}^2$   | <b>Basic Wall</b> | Exterior | 7640   | Non-beari     | Generic -  | $2.70 \text{ m}^3$   | 90    |          |
| 2 m <sup>2</sup>   | <b>Basic Wall</b> | Exterior | 539    | Non-beari     | Generic -  | $0.22 \text{ m}^3$   | 130   |          |
| $23 \, \text{m}^2$ | Basic Wall        | Exterior | 5700   | Non-beari     | Generic -  | $3.42 \text{ m}^3$   | 150   |          |
| 15 m <sup>2</sup>  | Basic Wall        | Exterior | 3660   | Non-beari     | koridoriau | $1.87~\mathrm{m}^3$  | 128   |          |

**Appendix F. Wall schedule.** 

# **Appendix G. Electrical Fixtures schedule.**

![](_page_24_Picture_15.jpeg)

![](_page_25_Picture_13.jpeg)

# **Appendix H. Mechanical Equipment schedule.**

# **Appendix I. Specialty Equipment Schedule.**

![](_page_25_Picture_14.jpeg)